# Work Flow of Online Services – Process Nadakacheri

Prepared for

Govt. of Karnataka Version 1.1 Release

## INTRODUCTION

This document provides Work Flow of Online Services – Process Nadakacheri.

### WORK FLOW:

- Applicant logs into the Nadakacheri website
- Applicant has to click Apply Online.
- Login to NK Application, using Mobile number.
- Raise request Using NK Application
	- -Enter Details.
	- -Upload documents requested for the service.
	- -Request Id is generated.
	- -Pay the fee via Payment gateway (mode of payment – Credit card, Debit card etc.).
	- -Request is saved after successful Payment.
- The Request saved is sent to the respective Server.
- The Applicant receives an sms confirming the successful submission of application
- The application is routed to the concerned NK & available in the operator login for printing of checklist.
- Nadakacheri operator prints the checklist along with document uploaded.
- The Checklist along with documents is handed to Revenue Inspector.
- Field verification is carried by Revenue Inspector and reported.
- Application is returned to respective Nadakacheri.
- Nadakacheri Caseworker updates the details reported as per the field report.
- If the application to be signed by Tahsildar, Report is sent to Taluka Caseworker.
- Taluka Caseworker updates the details reported as per the field report.
- Deputy Tahsildar / Tahsildar digitally sign the application.
- Final Certificate is available in respective Nadakacheri
- Applicant receives an sms, that the certificate is ready
- Applicant can check the Status of the application by logging into the NK website (Application may be @ any stage).

Web Site:

http://www.nadakacheri.karnataka.gov.in/ Online Application Tab.

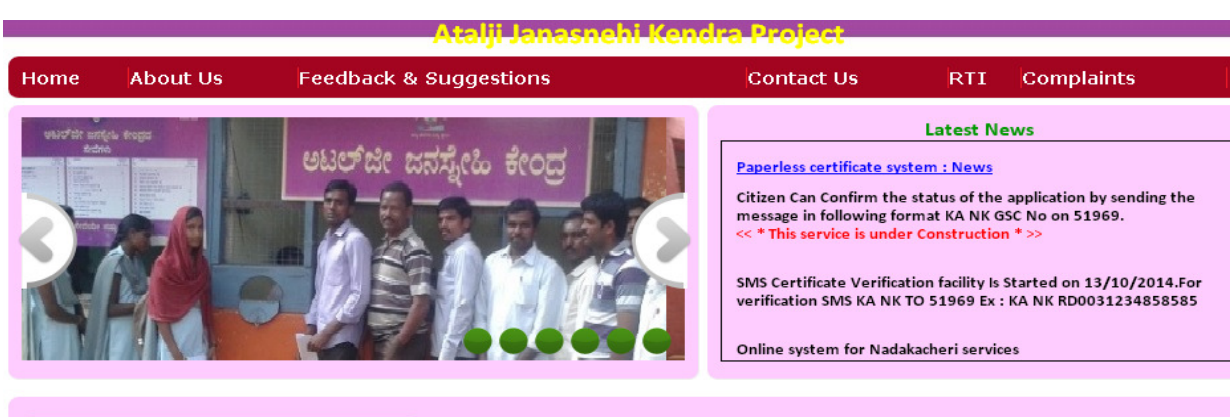

#### **Online Application**

Apply Online Refund / Cancellation Policy Contact Us List of Services and their fees Terms & Conditions **Privacy Policy** Nadakacheri Online Services workflow Online Application User Manual Bangalore Wards Information Documents required for applying online Online Certificate

#### **Important links**

Organization Chart Photo Gallery **Application Status** Nadakacheri Certificate Verification Procedure for Application District Consultants Contact Details DistrictWise Contact List Paperless certificate system : News Paperless certificate

### **Related websites**

Bhoomi Mojini SSLR Karnataka Govt Nadakacheri Reports Solar (KREDL) **IT SupportDesk** 

#### 1. Click Apply Online (Mobile number mandatory).

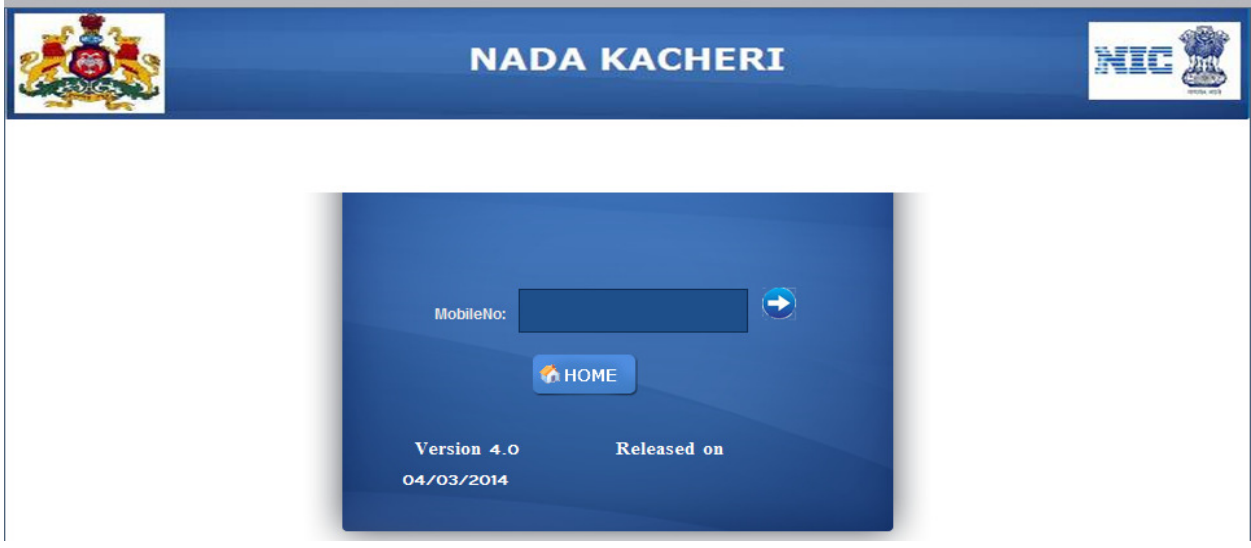

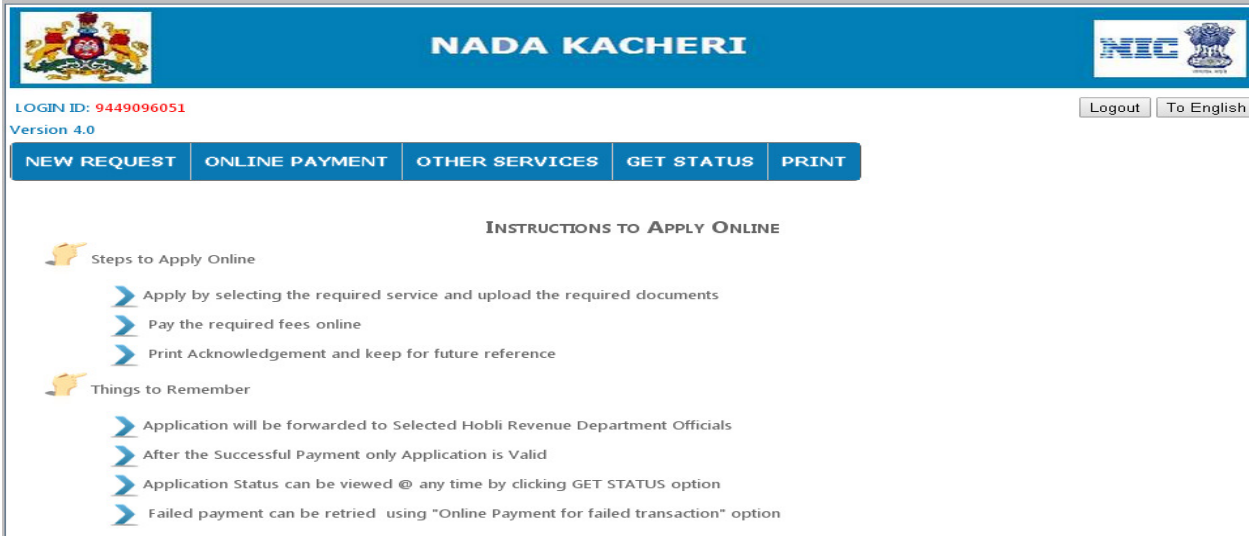

- 2. Ensure all the documents and other details are ready with you before proceeding (Check List of Services and Their pricing ling).
- 3. One need to have Address, documents scanned and Payment card (Credit card / Debit card / Net banking)
- 4. Application Status checking using his registered login id (mobile number). Application can be at any stage, enter the request id generated for the request raised.

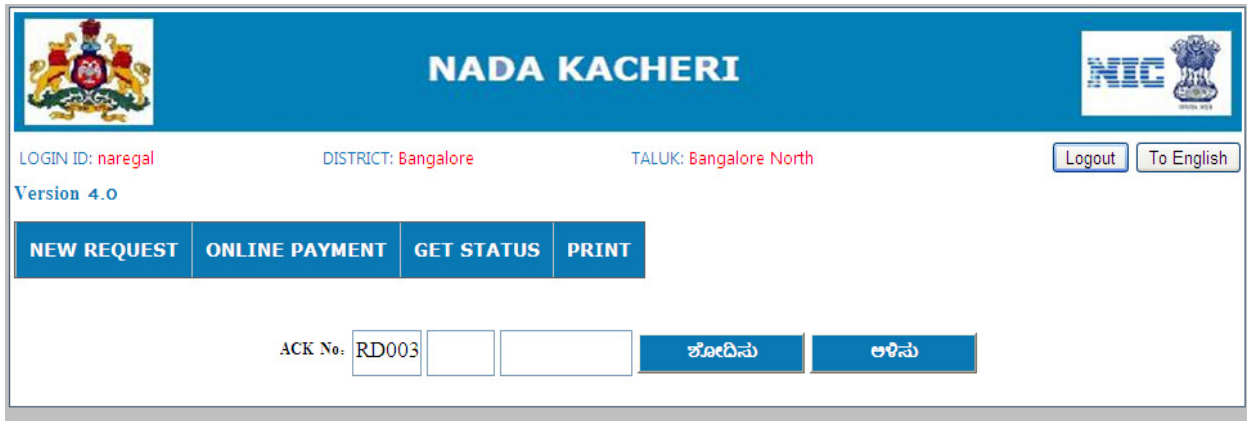

5. To check failed Transaction. Any Transaction failed save to Database can be traced. The request Id is generated before Payment process, this ID can be used to trace the Status.

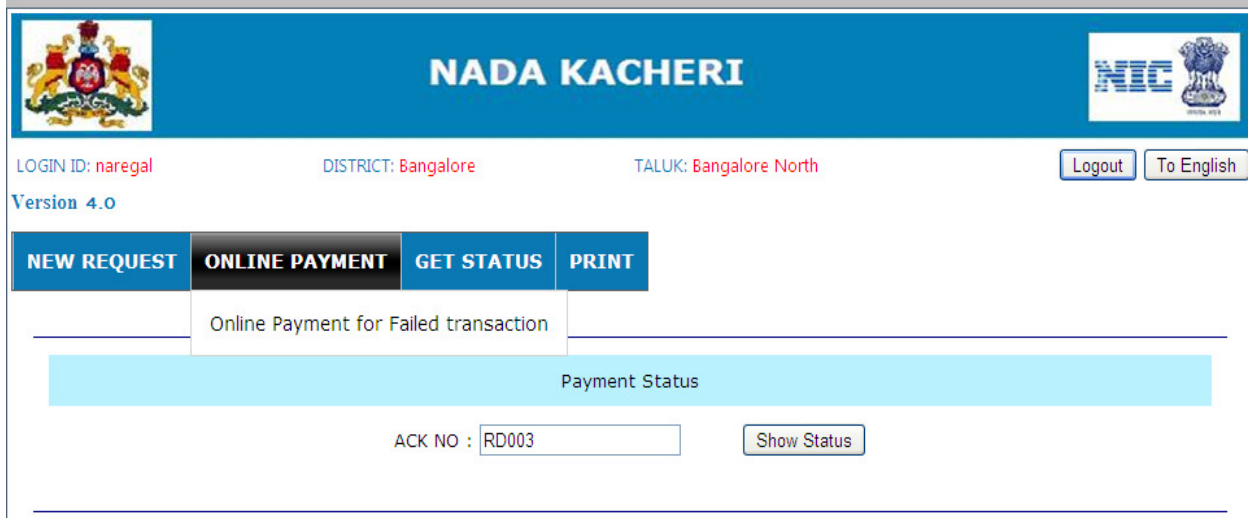

OR

**Detroit of the United States of the United States** 

**December 44** 

6. Application Status can be checked using applicant Status under Important link tab.

1

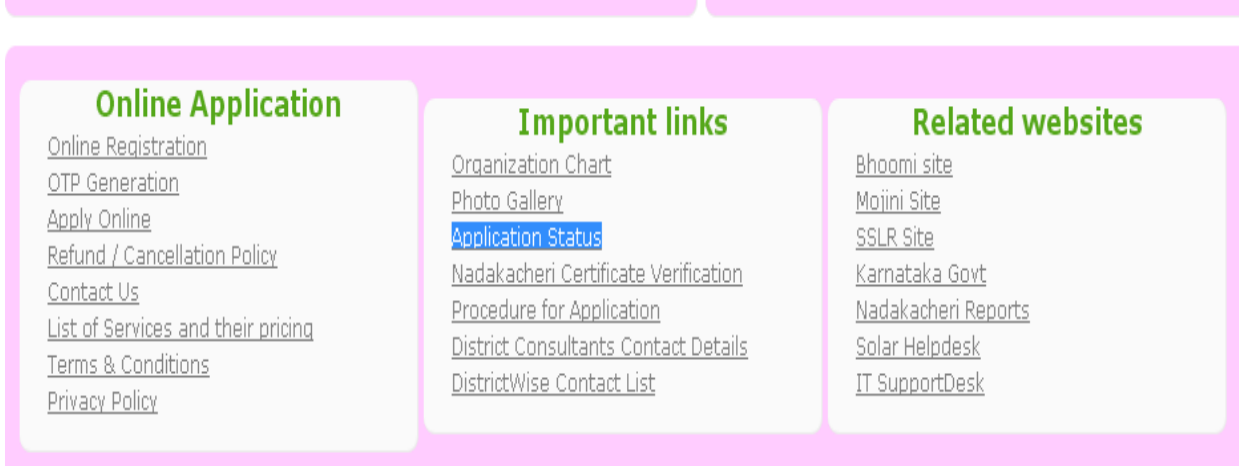

7. Enter Request Id and click Status to get status of your application.

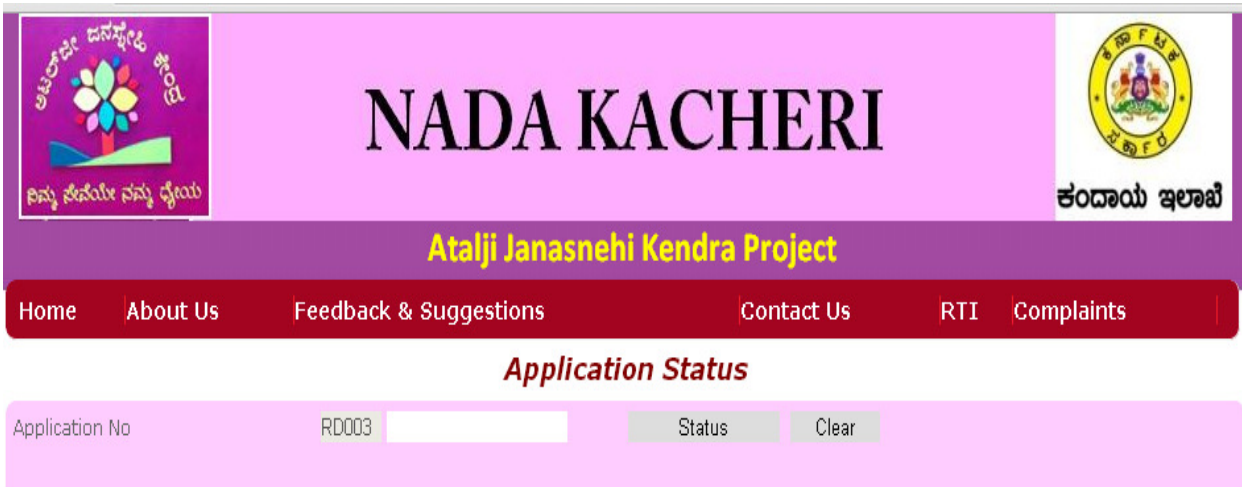